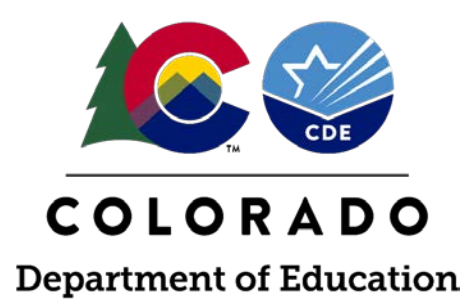

# READ Data Collection Office Hours

Thursday, April 6, 2023

### READ Data Collection Office Hours **Introductions**

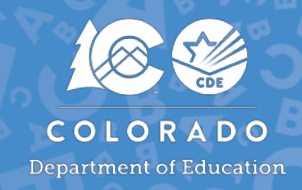

### **Whitney Hutton**

Senior Literacy Business Analyst

Elementary Literacy and School Readiness

### **Gionna Pembroke**

READ Act Program Assistant

Elementary Literacy and School Readiness

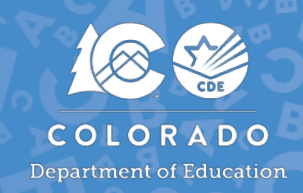

The purpose of the monthly live READ Data Collections Office Hours are to provide:

- Information and guidance on a monthly plan districts can take to ensure they are ready for the READ Act data submissions
- An opportunity for stakeholders to ask specific questions related to the specific topic
- Highlight deadlines and details about each READ Data Collection

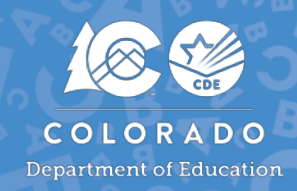

### **READ Data Office Hours will be organized by the 3 main data collections:**

- 1. Teacher Training Completion Reporting
- 2. Literacy Programs & Assessment Reporting
- 3. Spring READ Assessment Reporting

### **During the Office Hours, CDE will:**

- Introduce the topic being presented and provide a short summary of the topic
- Allow for participants to ask questions live during the office hours

### **After the Office Hours, CDE will:**

• Replace the live Office Hours Link with a recording link accordingly

### READ Data Collection Office Hours Where Can I Find Office Hours Links?

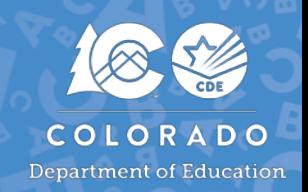

### <https://www.cde.state.co.us/coloradoliteracy/readdatapipeline>

- Scroll to the bottom of the READ Act Data Collections in Pipeline website
- Upcoming Office Hours will have a Zoom Link
- We will replace the live Zoom links with recordings of Office Hours that have already occurred.

#### **READ Data Office Hours**

All Office Hours are held on Thursdays from 3-4 p.m. New Office Hours will be added as they are developed. To Join, click on the links below. Recordings of completed Office Hours will replace the live links accordingly.

- . February 23rd (recording): Introducing the Data Submission Guide & READ Teacher Training Status Report
- . March 9th (recording): Overview of the READ Spring Assessment Reporting & the Literacy Programs and Assessment Data Collections
- . April 6th: New to 2023-2024 What's Different & READ Data Reporting Codes
- May 4th: READ Training Export & Adding/Editing Staff Reports

## Colorado Department of Education Identity Management (IdM)

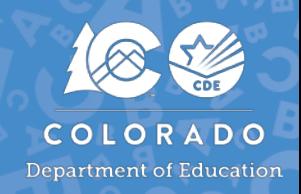

### [Identity Management Site](https://www.cde.state.co.us/idm) [Frequently Asked Questions](https://www.cde.state.co.us/idm/faq)

- How do I get the right permission to log into Data Pipeline?
	- Contact your LAM to get an account or be assigned to the READ data collection
- What is the IdM role for this data collection?
	- REDLEAAPPROVER

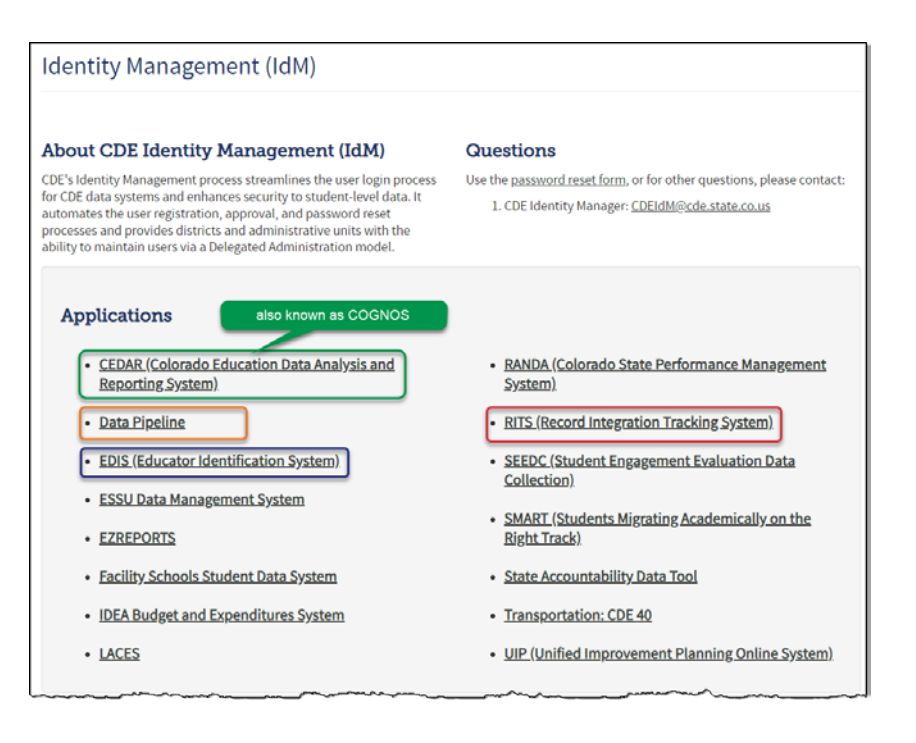

#### **Registration and Access** • Access Management · BOCES Agreement (PDF) **Local Access Manager** (LAM) Guide **FAQ and User Guides**

- · Quick Guide for Access Management (DOCX)
- · Identity Management Quick Reference Guide (PDF)
- · Identity Management FAQ
- Training

#### **Password Assistance**

- · I Forgot My Password
- Request for Assistance
- · Contact Us

#### **Policies and Privacy**

- · Acceptable Use Policy
- Family Educational Rights and Privacy Act (FERPA)

### **Accessing the Data Pipeline**

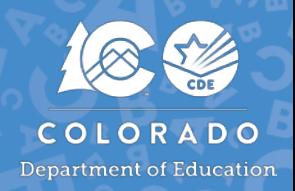

- Data Pipeline is a system that provides a streamlined approach to efficiently move required education information from school districts to the CDE
- Please bookmark the following link to access Data Pipeline <https://www.cde.state.co.us/idm/datapipeline>
- It is recommended that districts upload Excel files into Data Pipeline

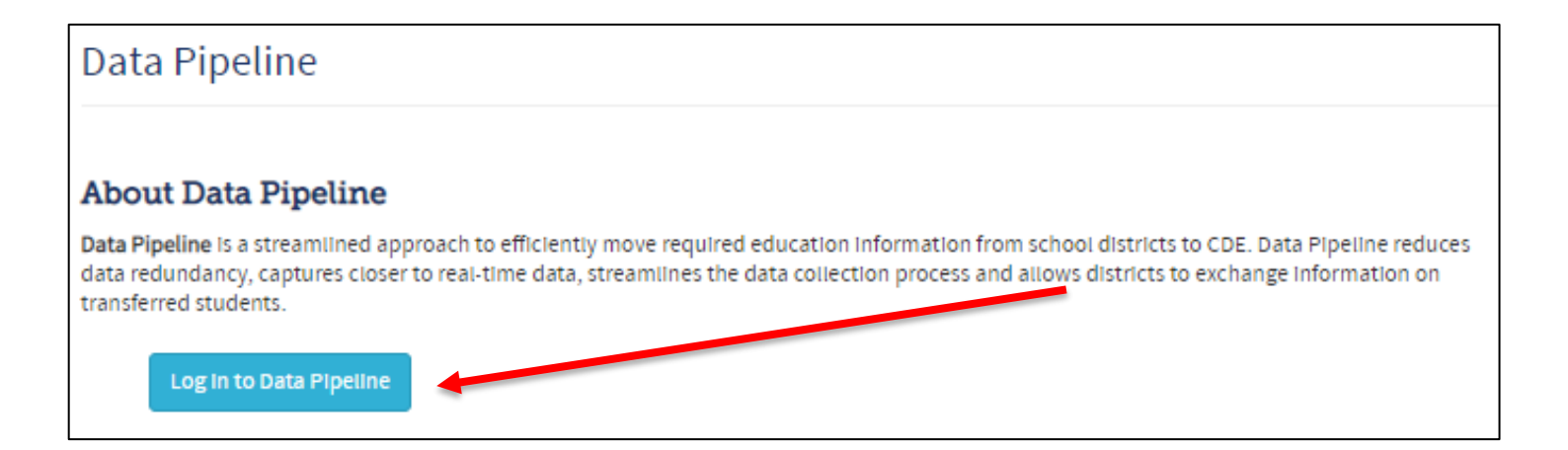

# Literacy Programs & Assessments

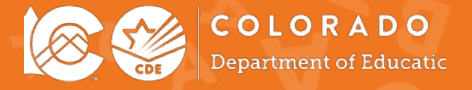

### Literacy Programs & Assessment Reporting Pu rp ose & Criteria

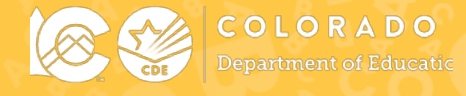

### **The Literacy Curriculum Transparency Act**

With the passage of Senate Bill 21-151, the General Assembly enacted the Literacy Curriculum Transparency Act. This Act amends the Colorado READ Act to require each Local Education Provider (LEP) to submit the following information to CDE and requires the CDE to post the information on its website:

- The evidence-based or scientifically based core, supplemental, and intervention reading curriculum by grade (K-3), used at each of schools operated by the LEP
- The READ Act administered interim and diagnostic assessments

#### **The Literacy Curriculum Transparency Dashboard**

The Literacy Curriculum Transparency dashboard provides stakeholders a state, district, school, and grade level view of literacy instructional Core, Supplemental, Intervention programming, services and supports, the number of students who have READ plans, and the number of students who have achieved reading competency.

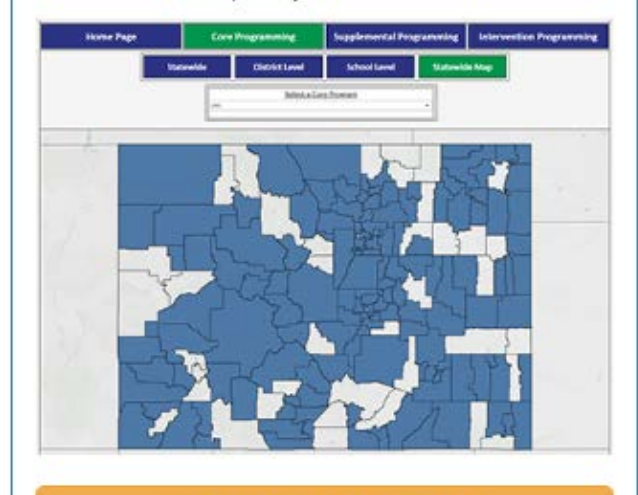

**View the Literacy Curriculum Transparency Dashboard** 

[https://www.cde.state.co.us/code/litera](https://www.cde.state.co.us/code/literacycurriculumtransparency-dashboard) [cycurriculumtransparency-dashboard](https://www.cde.state.co.us/code/literacycurriculumtransparency-dashboard)

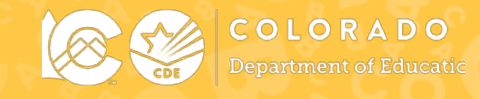

### Literacy Programs & Assessment reporting window opens **April 3, 2023** and closes **June 30, 2023.**

**You are reporting information for the upcoming 2023-2024 school year.** 

### **Timeline:**

### **April 3, 2023:**

Data collection opens, and files may be uploaded in Data Pipeline

**June 30, 2023:**

Date by which district **must** have error free and locked file in the Status Dashboard

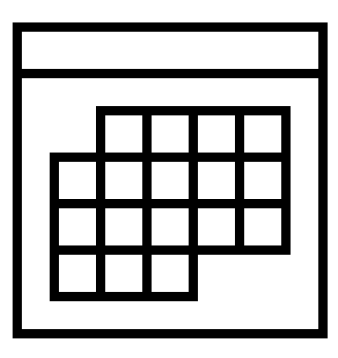

### READ Data Collections in Data Pipeline Literacy Programs & Assessments

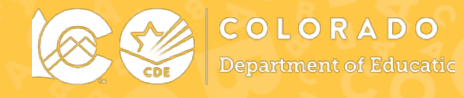

#### **READ Data Collections in Data Pipeline**

#### **Overview**

The Colorado READ Act requires districts to report specific student, school, and district level data to CDE to determine and report on the important milestones in implementing key provisions of S.B. 19-199. The information provided in these reports is intended to assist the department, the state board of education, the governor, and the public in monitoring the implementation of and identifying the results achieved in implementing the Colorado READ Act.

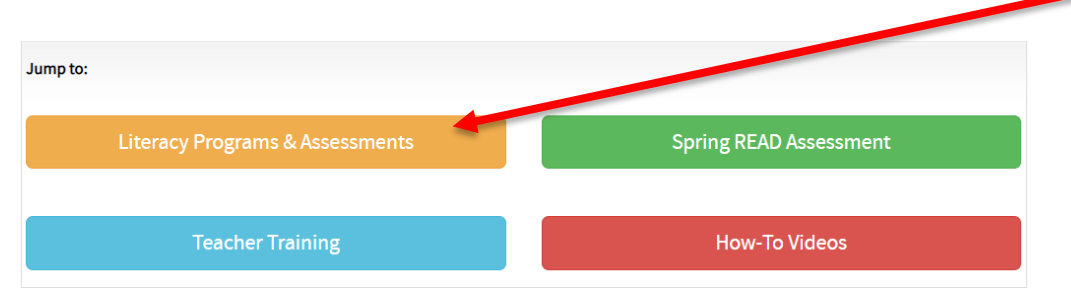

#### Literacy Programs & Assessment Reporting

Districts must annually report the READ Act administered interim and diagnostic assessments along with the core, supplemental, and intervention instructional literacy programs for grades K-3 for each school operated by the LEP (including charter schools). This collection window is open annually from April through June.

#### **Guidance Resources**

- Data Submission Guide: Literacy Programs & Assessment Collection
- How to Pull the READ K-3 Literacy Programs and School Report (video, 3:25)

#### **Important Dates**

- 2023-2024 READ K-3 Literacy Programs & Assessment File Reporting Timeline
- Deadline: June 30, 2023

#### **File Layout and Definitions**

• 2023-2024 READ K-3 Literacy Programs & Assessment File Layout & Definitions (PDF) (updated 3/31/23)

### Literacy Programs & Assessment Reporting Data Submission Guide

### **Data Submission Guide: Literacy Programs & Assessment Collection**

- Updated frequently
- Recommendations for district reporting
- How-to Videos and Resources
- General information
- 1 of 3 Data Submission Guides in our Collection

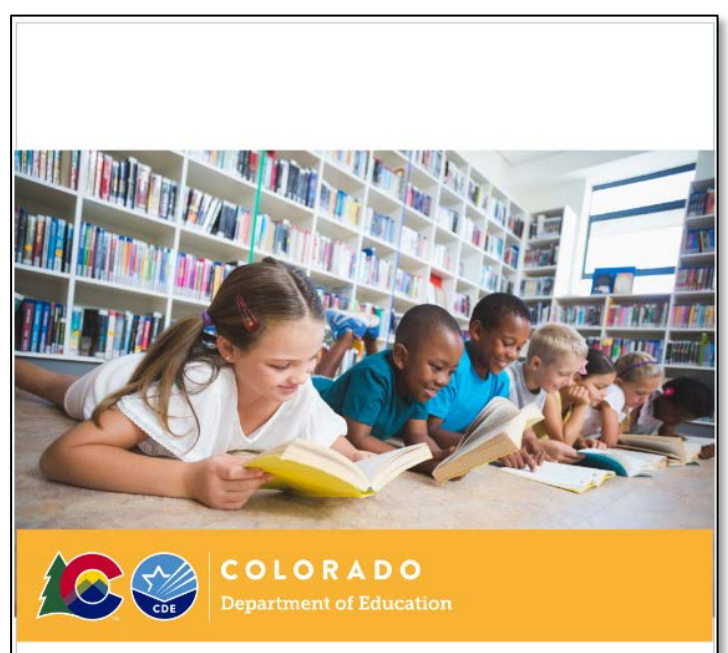

COLORADO **Department of Education** 

**Data Submission Guide Literacy Programs & Assessment Collection** 

### Literacy Programs & Assessment Reporting Literacy Programs & Assessment Collection Guidance **Document**

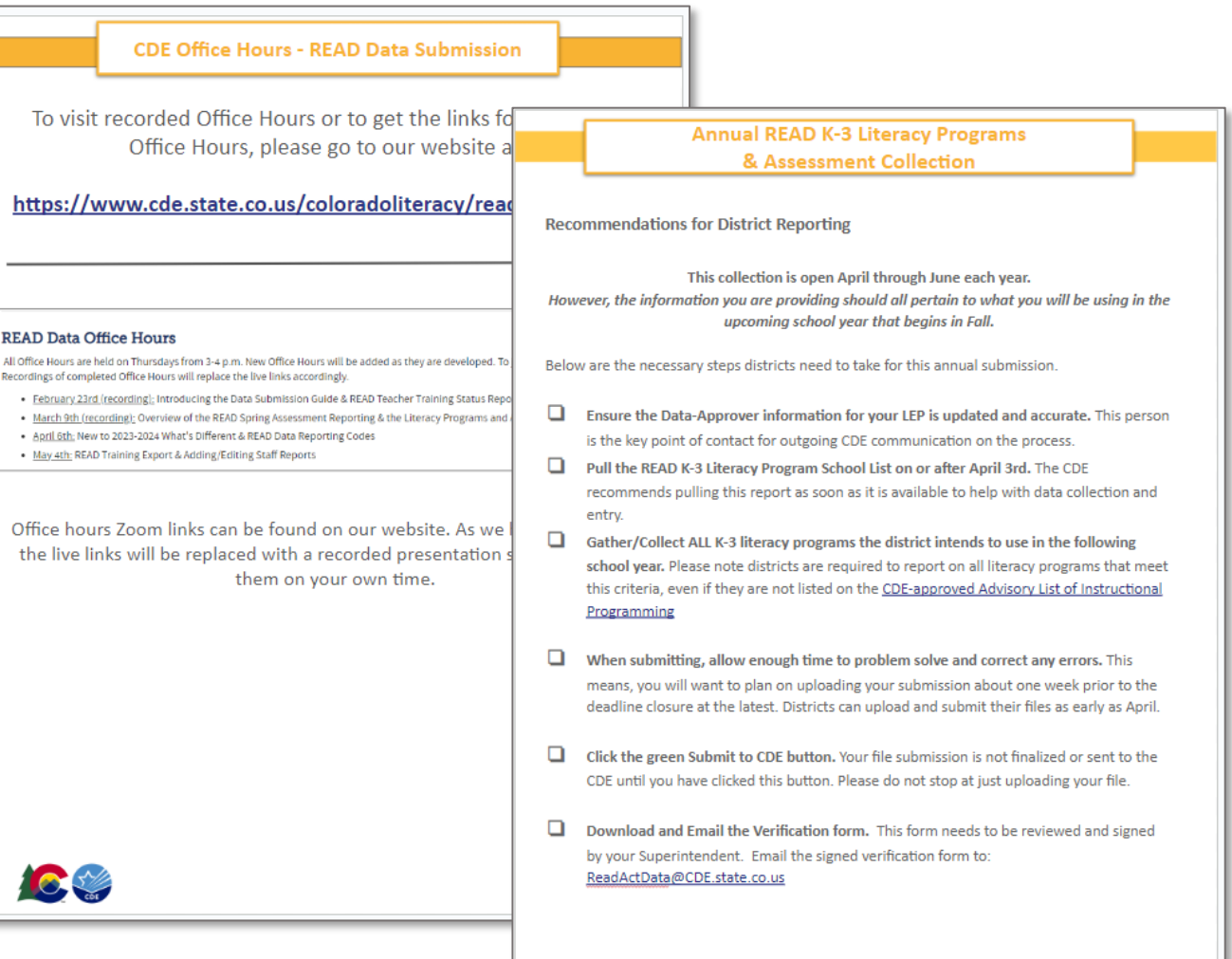

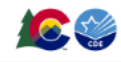

COLORADO **Department of Educatic** 

### Literacy Programs & Assessment Reporting Creating Your Data File

- Click on **Cognos** report tab
- Click on **READ** in the left-hand menu
- Select the **READ K-3 Literacy Programs Schools List** report link
- Select the **2023-24 school year**
- Go to the bottom left-hand corner and click the blue "Finish" button. This will trigger an automatic Excel file download. Click on the file to open it.

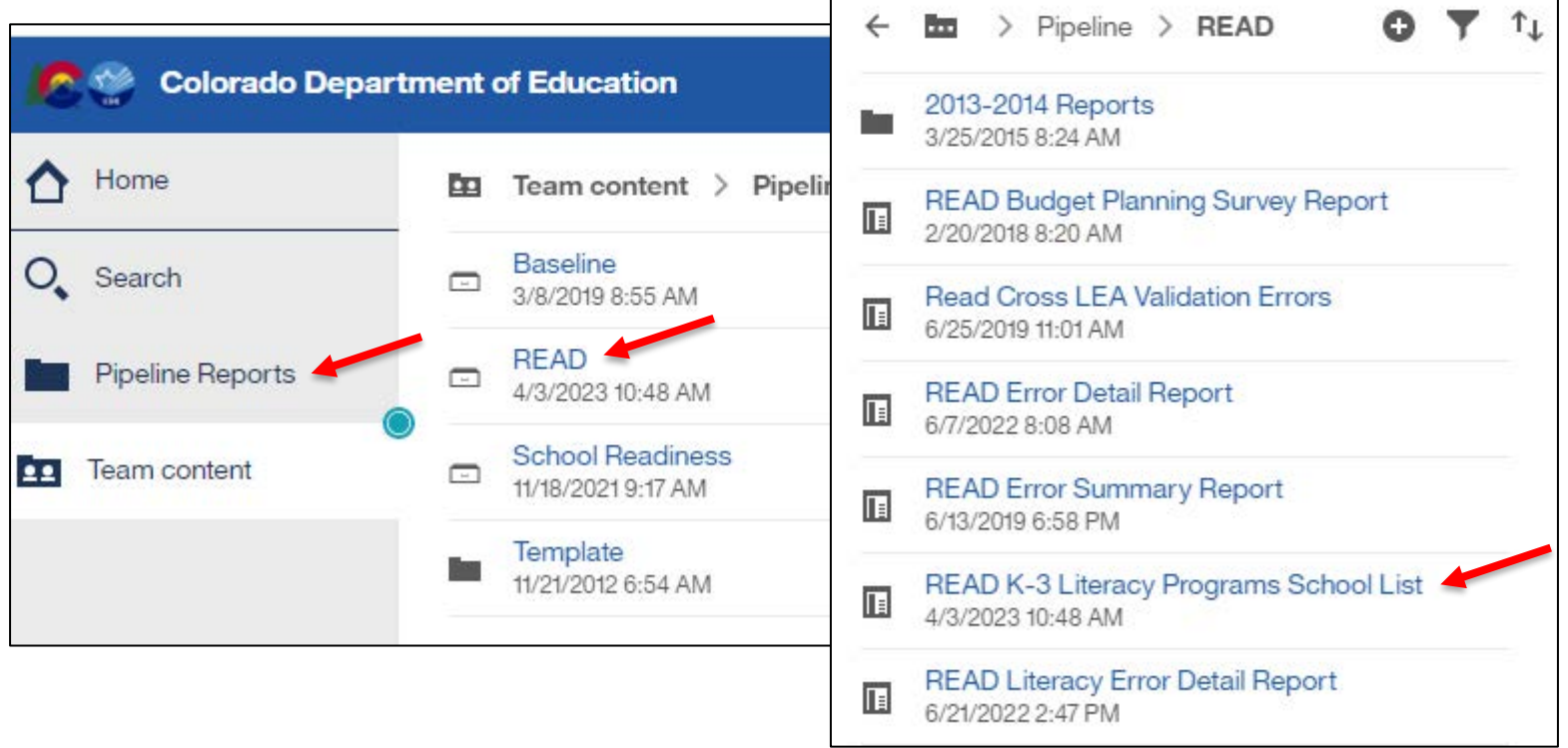

### Literacy Programs & Assessment Reporting Creating Your Data File

- This file provides you with a list of each elementary school in your district by grades K-3. **This prepopulated data will serve as your file layout template and will be uploaded into Data Pipeline when complete.**
- **Format columns D-P:** 
	- Clicking at the top of each column and holding your mouse button down**, drag to the right all the way to column P.**

- **Right Click and select Format from the menu.**
- **Click** on **Custom** in the left-hand menu of the formatting window.
- **Type** in 00 (double zeros) in the field and click apply. You have now formatted your columns.

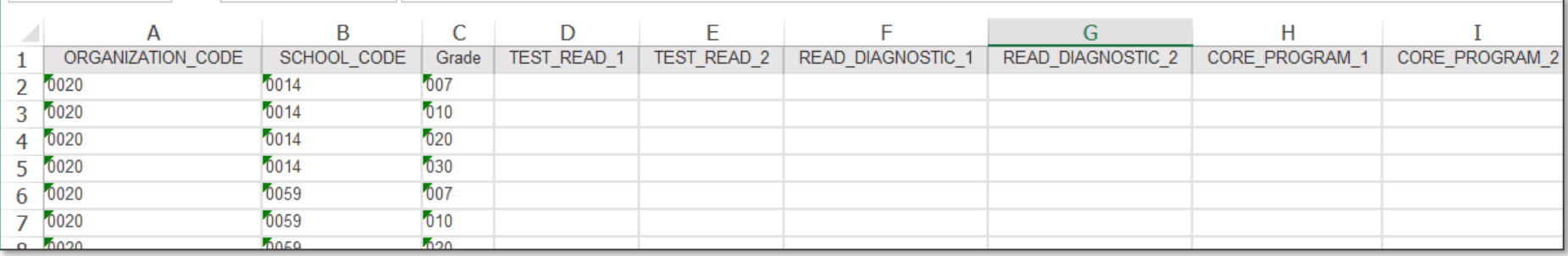

### Literacy Programs & Assessment Reporting Data In put – Man u al En try

- Please reference the File Layout & Definitions document to code the data. Codes must match the codes within the document **and include leading zeros**
- If the assessment and/or program is not list in the provided codes, please email Hutton W@cde.state.co.us to add a reporting code
- If the instructional program cannot be captured in a code (i.e. does not have a publisher name and/or program name) please use code 00 and provide a narrative description of what is being used

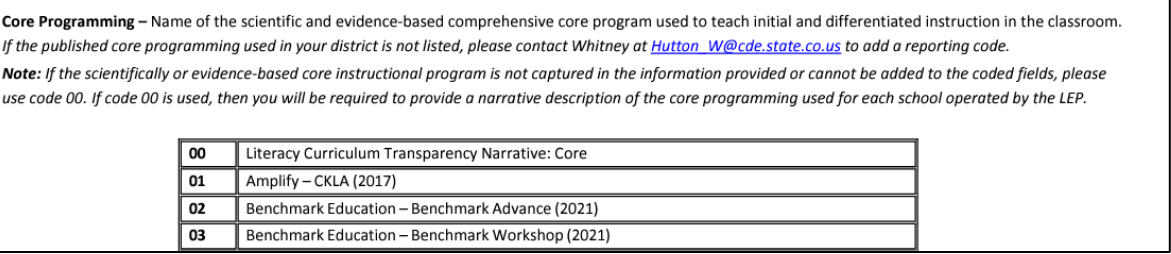

• Some fields are required to be reported while others are only required if they apply to you

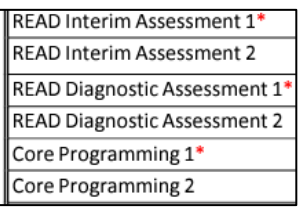

- Columns must remain in the correct file layout and should not be moved or removed
- Remember to save the file frequently and ensure that the name of your file does **not** contain spaces
- Link to view school codes and school names: [https://www.cde.state.co.us/datapipeline/2022-](https://www.cde.state.co.us/datapipeline/2022-23schoolcodes) [23schoolcodes](https://www.cde.state.co.us/datapipeline/2022-23schoolcodes)

### Literacy Programs & Assessment Reporting File Extract Down load Fu n ction

• To reference the data that was submitted last year for your district, you can pull a File Extract Download

- Select **READ**
- Select the **File Extract Download** tab
- Select **READ Literacy Programs File Type, 2021-22 School Year, and Organization/LEA**
- Select the green **Download Standard Extract** button

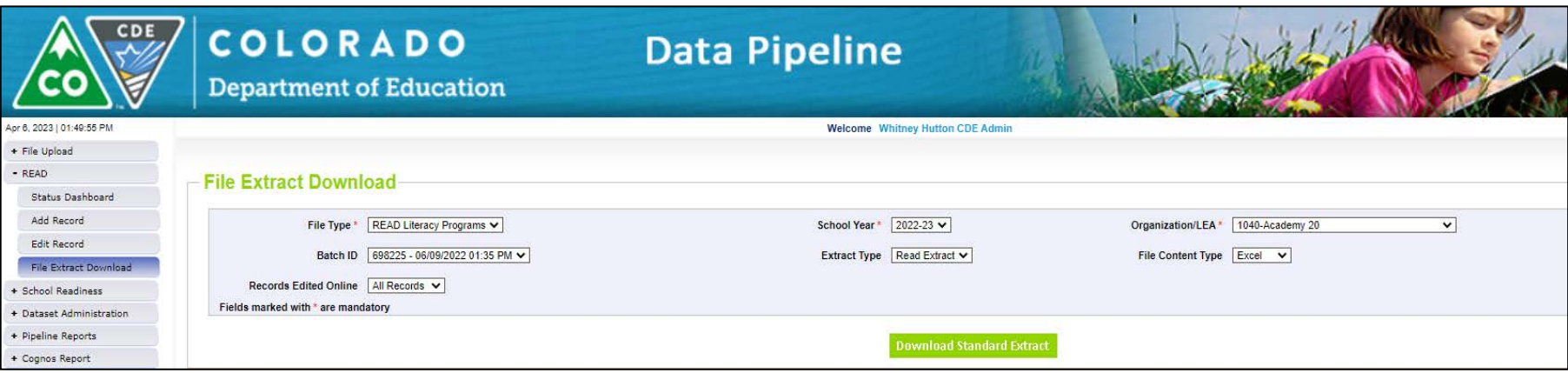

### Literacy Programs & Assessment Reporting Uploading Your Data File

- Click on **File Upload/Data File Upload**
- Select READ **Dataset, READ Literacy Programs File Type, School Year, and Organization/LEA**
- Click on **Browse** to locate file
- Select **Replace**
- Click **Submit**
- Successful submission message in green will display across the top and a Batch ID will be created.
- \*Email confirmation will be sent once complete

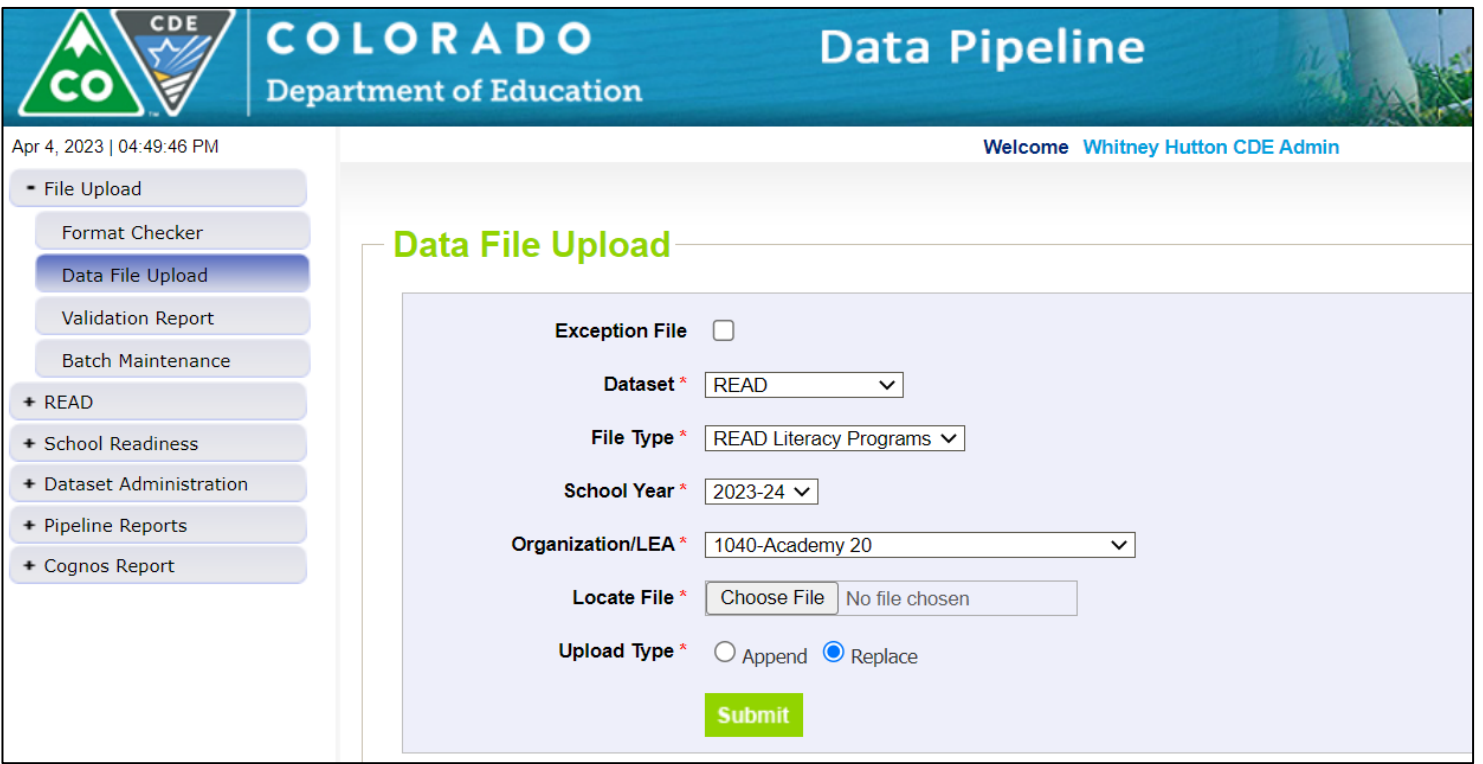

### Literacy Programs & Assessment Reporting What is an Error  $&$  Why do I get them?

- **COLORADO**
- Edits and Business Rules are in place to assist with providing the most accurate information to CDE
- The errors should provide adequate information to assist you with determining the corrections needed
- Errors must be corrected in the file before you are allowed to finalize your data submissions
- To view a list of active edits click on **Cognos** report tab
- Click on **Baseline** in the left-hand menu
- Select the **2023-24 School Year, READ Dataset and READ Literacy Programs File Type**
- Select **Finish**

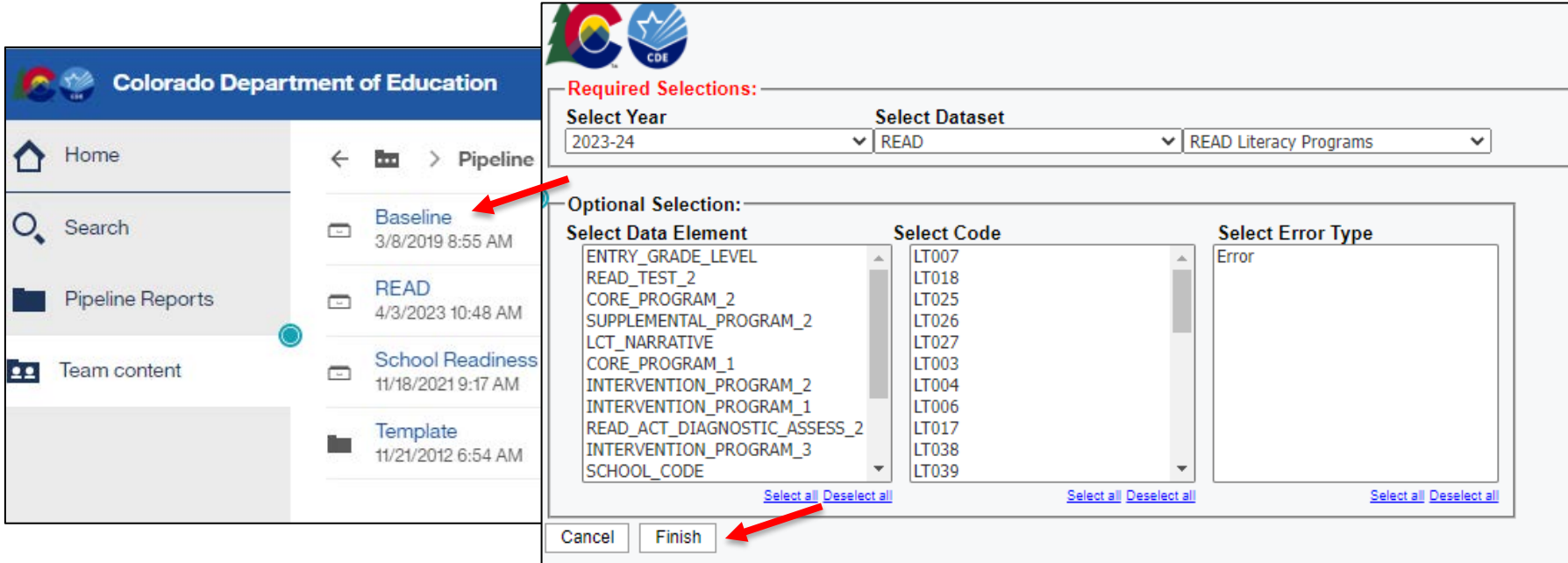

### Literacy Programs & Assessment Reporting Resolvin g Errors

- Click on **Cognos** report tab
- Click on **READ** in the left-hand menu
- Select the **READ K-3 Literacy Programs Error Detail Report** link
- Select **the 2023-24 school year**
- Go to the bottom left-hand corner and click the blue "Finish" button. This will populate a list of validation errors

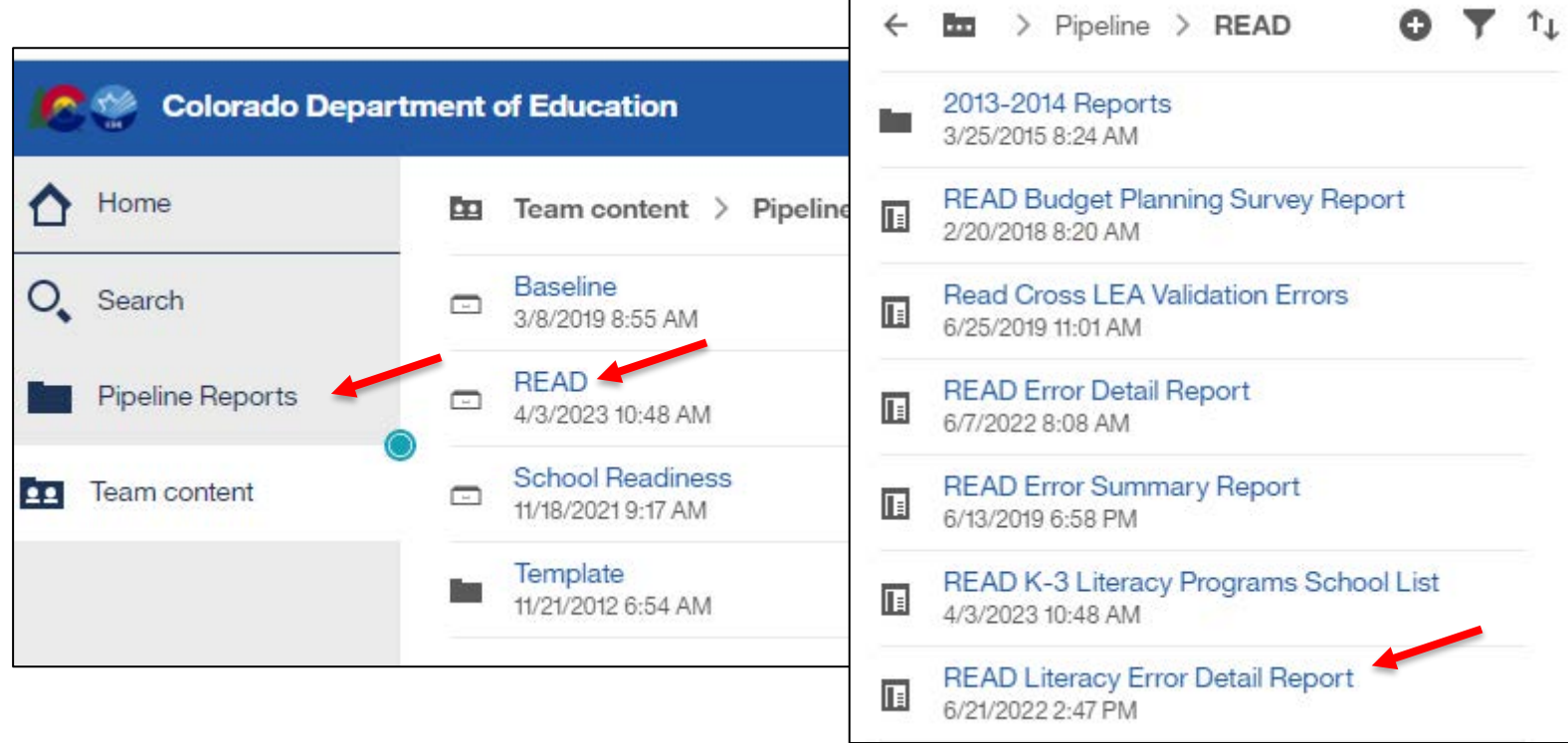

### Literacy Programs & Assessment Reporting Statu s Dash board Screen

- Once errors are resolved, you need to finalize and lock your data submission
- Click on **READ** in the left-hand menu
- Select **Status Dashboard** tab
- Select the **READ Literacy Programs File Type, 2023-24 School Year, and Organization/LEA**
- Click the green **Search** button
- Click the green **Submit to CDE** button
- Download the **READ Verification Form**

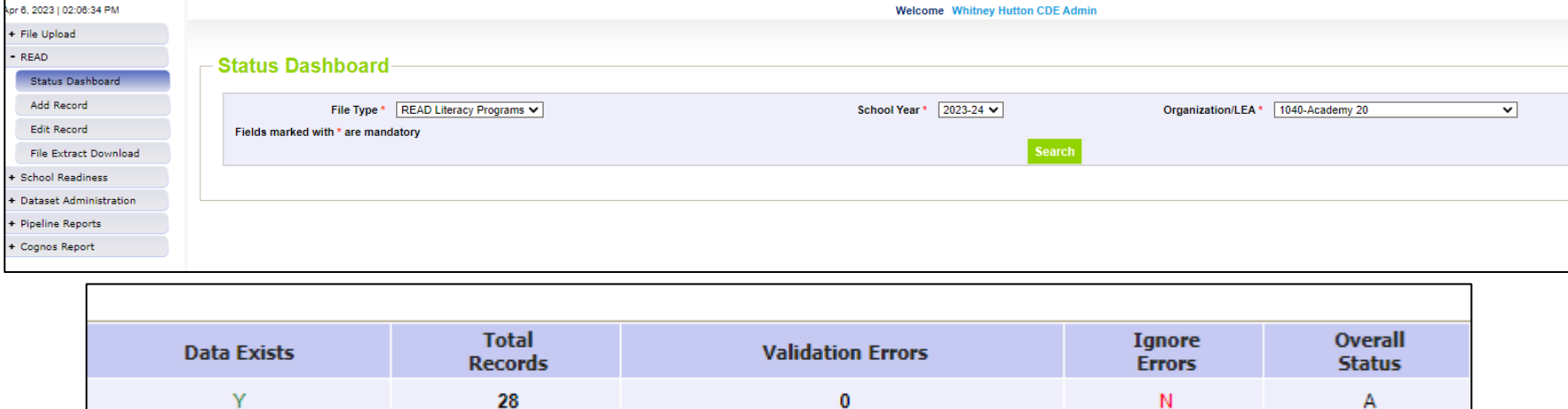

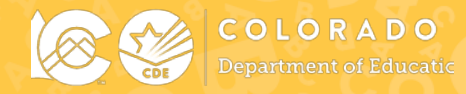

### Literacy Programs & Assessment 23-24 File Layout Updates

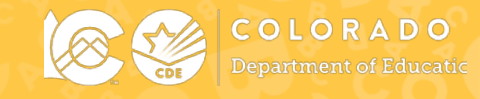

### 2023-2024 READ K-3 Literacy Programs & Assessment Reporting

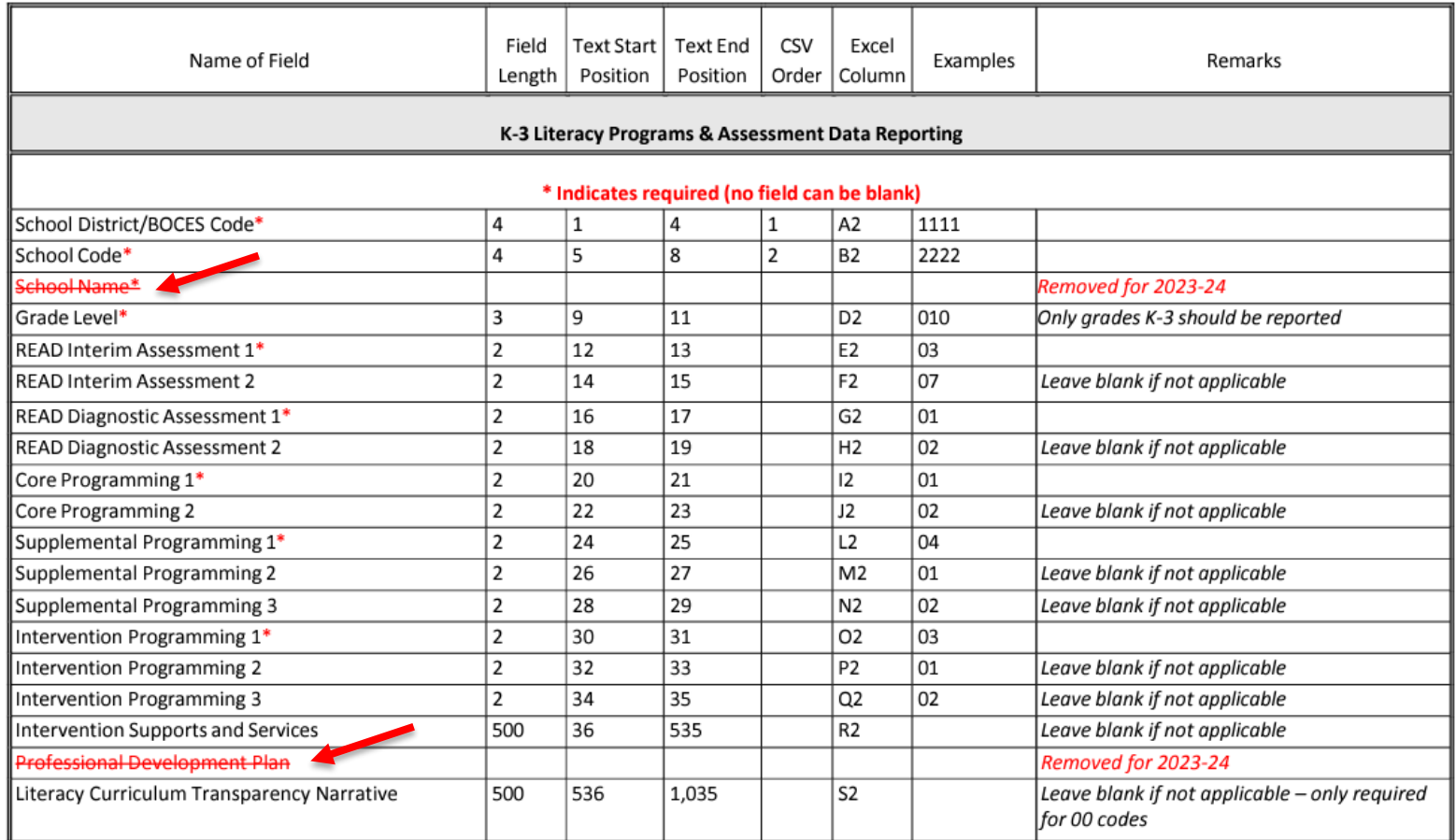

<https://www.cde.state.co.us/coloradoliteracy/23-24readliteracyprogramsassessmentfilelayoutdefinitions>

# **Questions**

Please type your questions into the Q&A feature

We will reserve the Chat Box to drop any relevant links

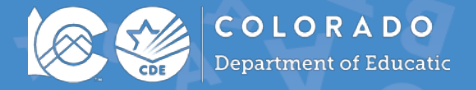

### **READ Data Collection Office Hours** Additional Questions

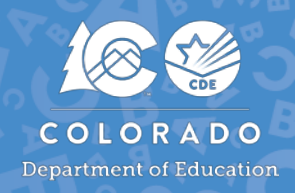

### **Additional Questions:**

- For general questions about the CDE-Provided Teacher or Administrator Training options email: [ReadActTraining@cde.state.co.us](mailto:ReadActTraining@cde.state.co.us)
- For READ Act Data Collection questions, email: READActData@cde.state.co.us
- For all other questions related to the READ Act email: ReadAct@cde.state.co.us

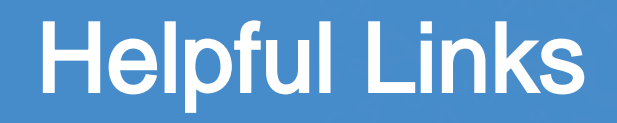

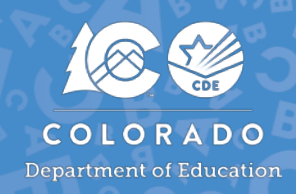

READ Act Main Page: <http://www.cde.state.co.us/coloradoliteracy>

READ Act Data Collections in Pipeline Main Page: <https://www.cde.state.co.us/coloradoliteracy/readdatapipeline>

READ Act Statute and Rules:

[http://www.cde.state.co.us/coloradoliteracy/readactstatuteandstateboar](http://www.cde.state.co.us/coloradoliteracy/readactstatuteandstateboardrules) [drules](http://www.cde.state.co.us/coloradoliteracy/readactstatuteandstateboardrules)

Science of Reading Resources:

<https://www.cde.state.co.us/coloradoliteracy/scienceofreadingresources>